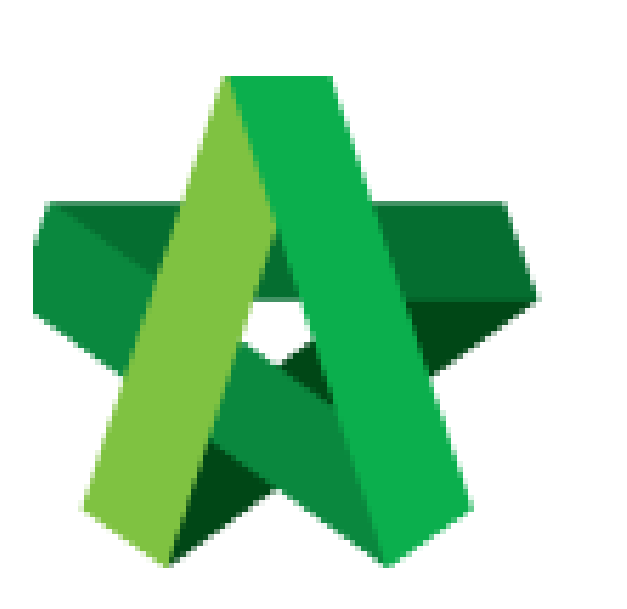

## Change VPE Cycle Date

Powered by:

## **WPCK**

## **GLOBAL PCK SOLUTIONS SDN BHD** (973124-T)

3-2 Jalan SU 1E, Persiaran Sering Ukay 1 Sering Ukay, 68000 Ampang, Selangor, Malaysia Tel :+603-41623698 Fax :+603-41622698 Email: info@pck.com.my Website: www.BuildSpace.my

**(BuildSpace Version 3.4) Last updated: 20/06/2021**

## Change VPE Cycle Date

- 1. Login to BuildSpace
- 2. Click "Vendor Management"

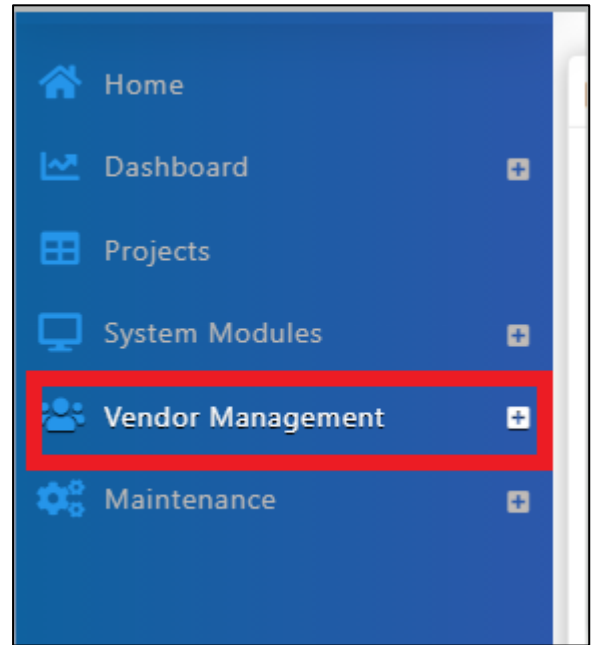

3. Click "VPE" and Click "Cycles"

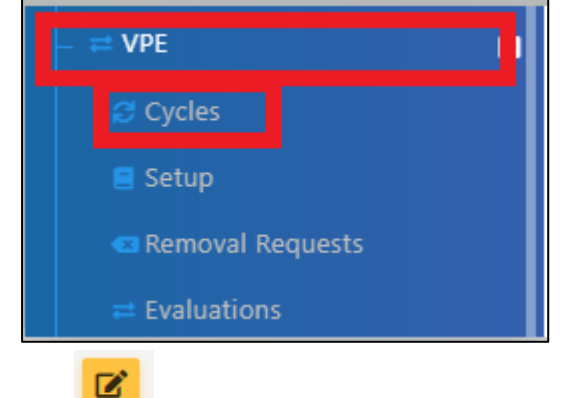

- 4. Click
- 5. Change date of Cycle
- 6. Click "Save"

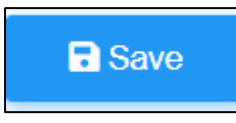

Note:

- If there are multiple projects within 1 cycle, then all the projects' cycle date will be changed accordingly.
- If during the evaluation cycle, i.e., there are 10 projects and 5 projects have been approved by the verifier, then the 5 projects will not be able to be amended.